## Andmete töötlemiseks volituse (andmetele ligipääsuõiguse) andmine e-elering-is

- Mis on e-elering? e elering **C** Lopi sisse  $\frac{1}{2}$ **1721 By 7 19 19 19**  $\overline{\mathbb{C}}$  $\overline{\mathbb{F}}$ dullu slitused andmet<br>jagamiseks ete kasutami<br>ajalugu .<br>110a liit  $\lambda$ 23 В Lepingute andmed Esindusõigus €
- 1. Ava veebileht [https://e.elering.ee.](https://e.elering.ee/)

2. Logi sisse kasutades sobivat autentimise vahendit.

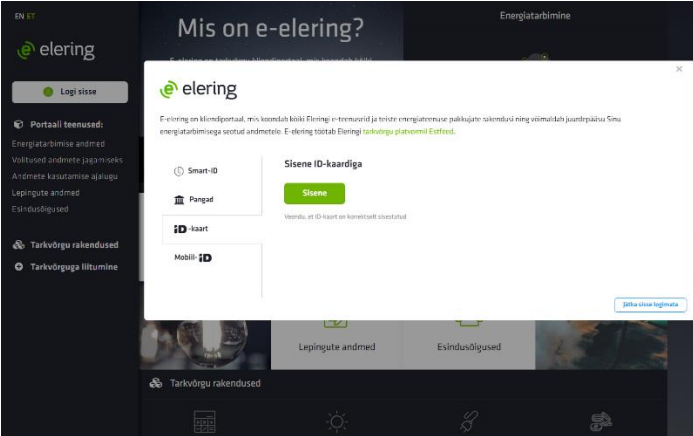

3. Vali sobiv roll, kellena soovid portaalis tegutseda.

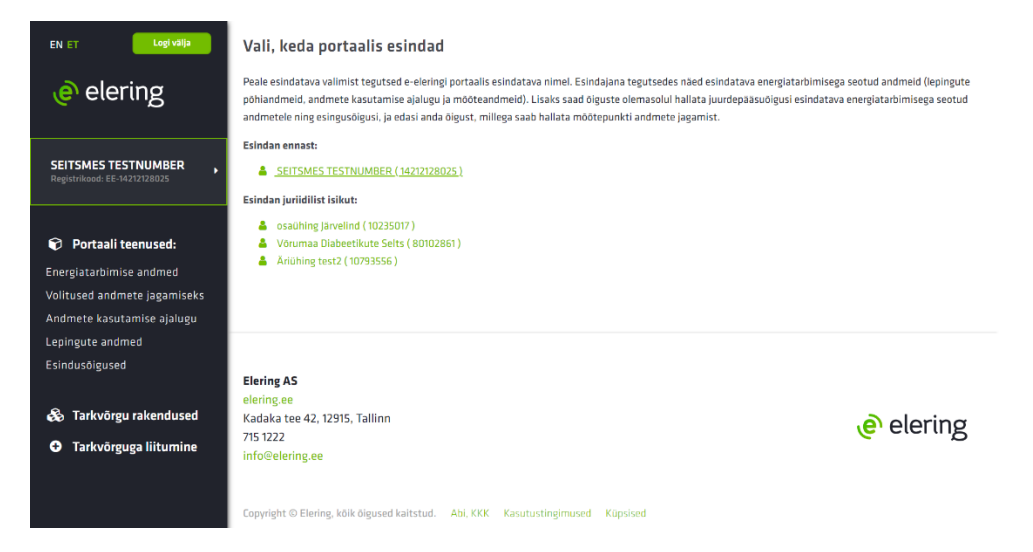

4. Avalehel vali "Volitused andmete jagamiseks".

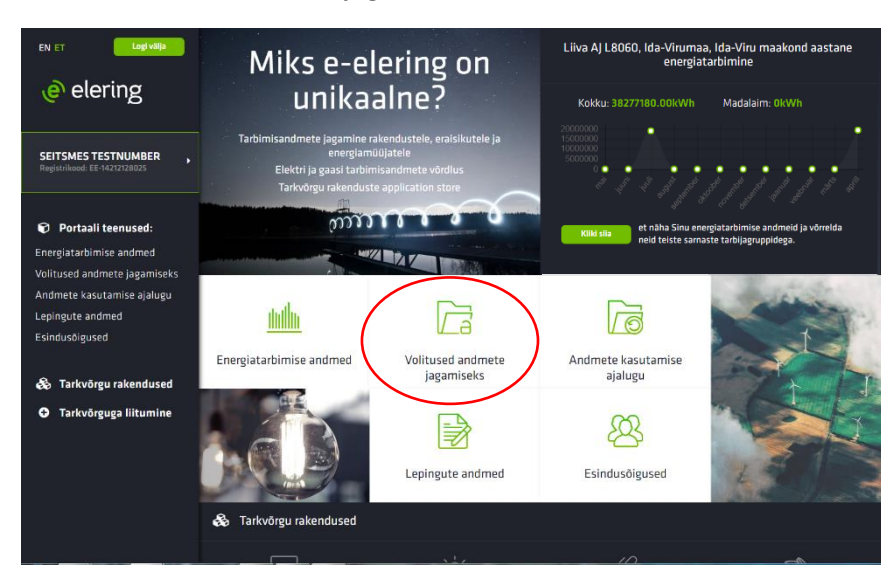

5. Vali, kellele soovid volitust ehk andmetele ligipääsuõigust anda: "Rakendused", Elektrimüüjad", "Gaasimüüjad" või "Eraisikud".

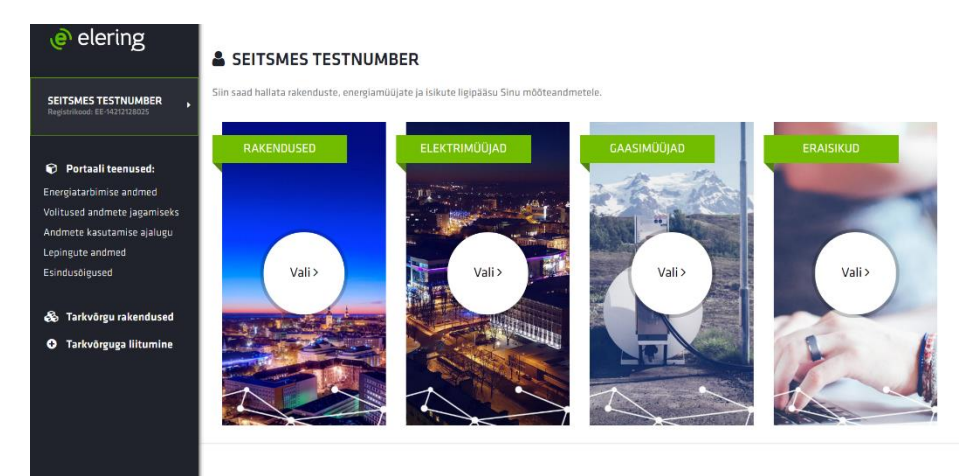

6. Vali, kellele ligipääsuõiguse anda soovid.

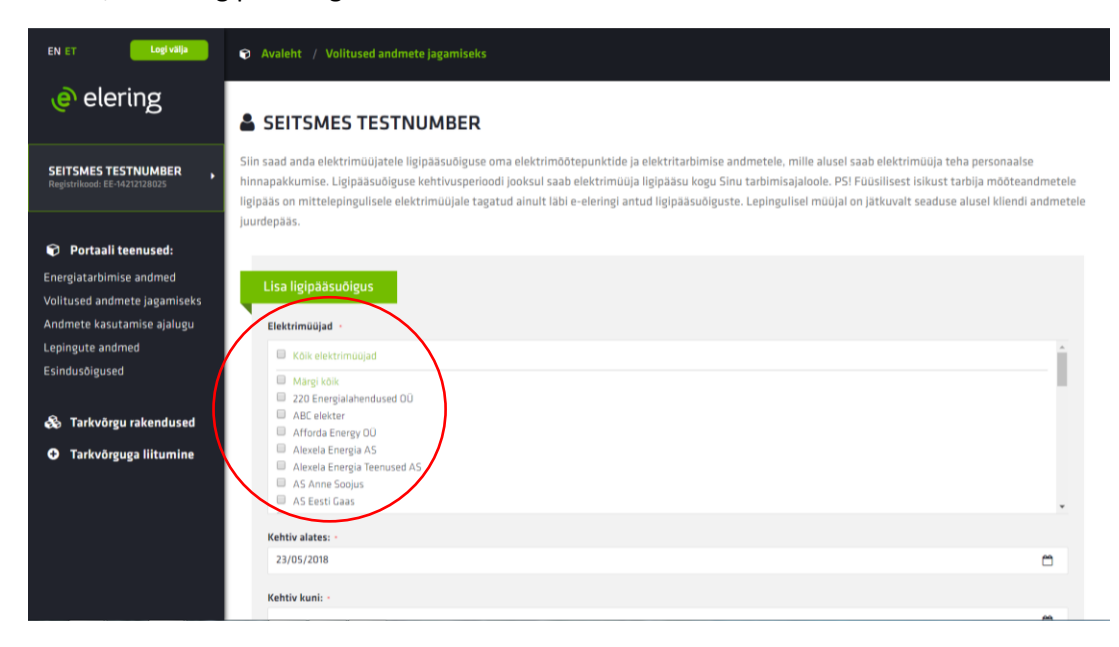

- 7. Vali periood, mille jooksul teenusepakkuja Sinu tarbimisajaloole ligi pääseb (periood on vahemik, mille jooksul teenusepakkuja saab ligipääsu kogu tarbimisajaloole).
- 8. Lisa kontaktandmed, et teenusepakkuja saaks Sulle teha personaalse pakkumise
- 9. Vajuta nuppu "Lisa".

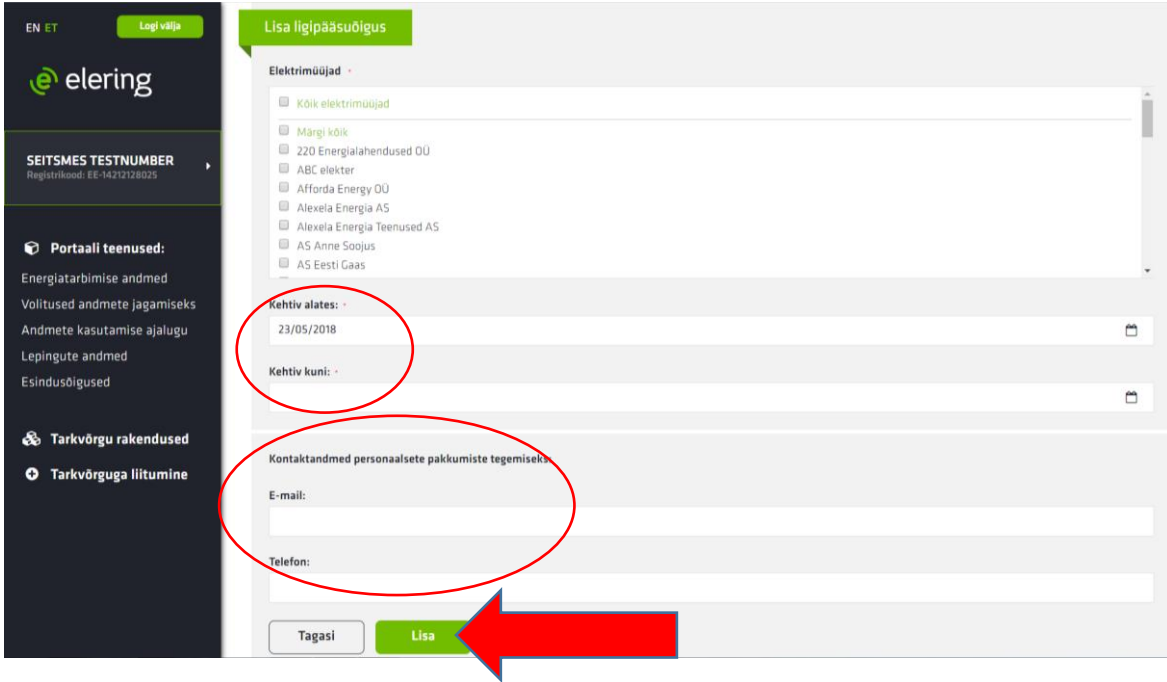